#### Electronics for Pedestrians Ralph J. Steinhagen, CERN

– Tutorial I/II –

Electronics for Pedestrians, ASAP'14 – ACAS School for Accelerator Physics, Melbourne, [Ralph.Steinhagen@CERN.ch,](mailto:Ralph.Steinhagen@CERN.ch) 2014-01-13 *"In theory, 'theory' and 'praxis' are the same, in praxis they aren't"*

- QUCS Quite universal circuit simulator: <http://qucs.sourceforge.net/>
	- similar to Spice™ & derivatives but open-source
	- DC, AC, S-parameter, harmonic balance analysis, noise analysis, RF structures, etc.

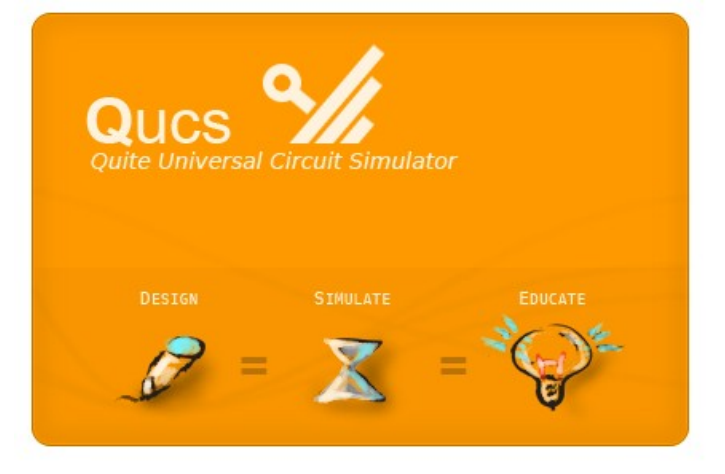

- If you haven't it already: Linux, Mac & Windows version available at: <http://qucs.sourceforge.net/download.html>
	- Linux: install from your favourite repository, we use version 0.0.17 but earlier should work as well.
	- Mac: you may need the following steps to temporarily disable security settings: <http://osxdaily.com/2012/07/27/app-cant-be-opened-because-it-is-from-an-unidentified-developer/>
	- Windows installation (+ dependent packages) should be straight forward

1) Project → New Project → <*type and confirm project name*>

– This creates a new projects and switches to '**Content**' tab

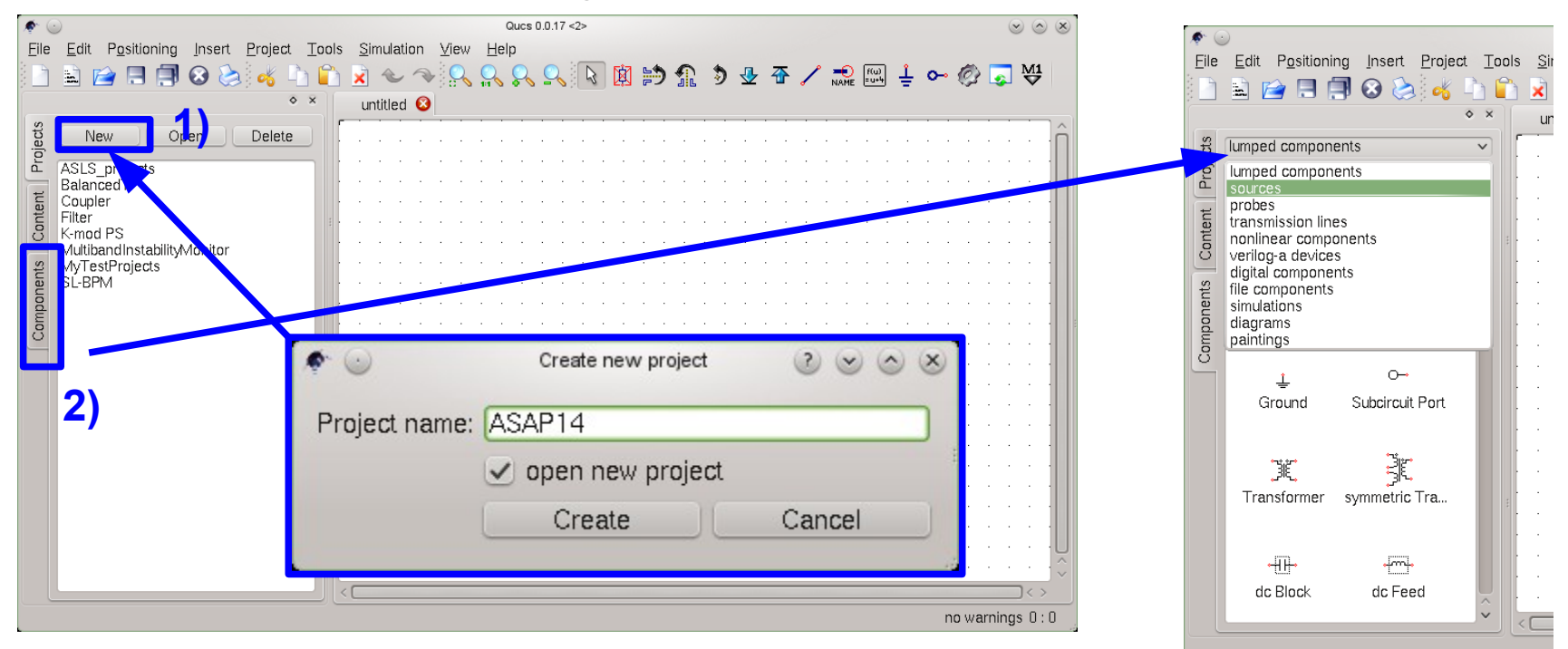

- 2) Now you can start editing your schematic. The available components can be found in the '**components**' tab.
	- there is a sub-menu for different categories of components  $\rightarrow$  feel free and encouraged to browse
	- more precise parts and pre-configured elements can be found in: Tools  $\rightarrow$  'Component Library' (or via 'Ctrl + 4')

Design and simulate a simple voltage divider:

- Place two resistors (i.e. drag-and drop) onto the schematic: *Components → lumped components → resistor*
	- N.B. You can rotate the components via 'Ctrl+R'
- Place a dc voltage onto the schematic: *Components → sources → dc Voltage Source*

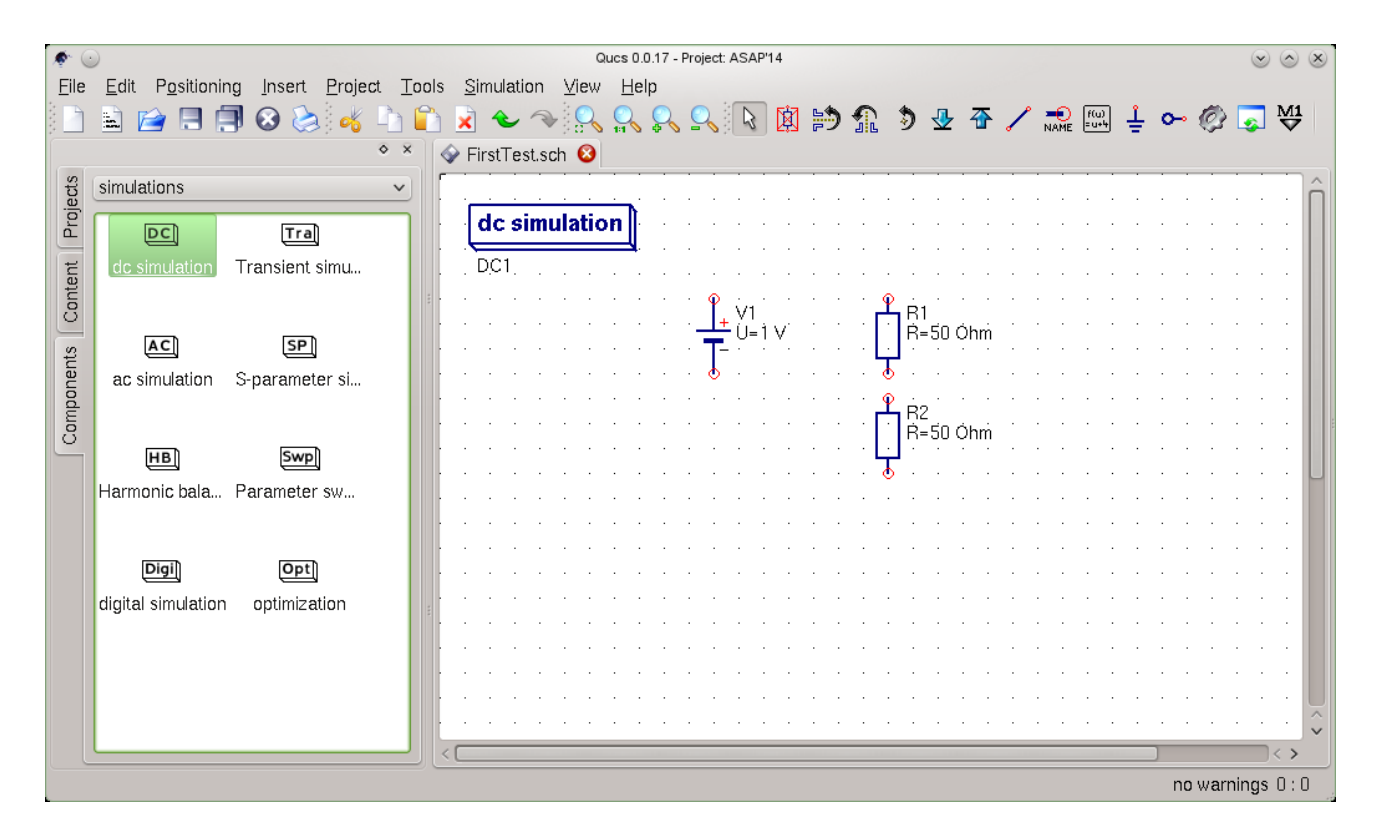

- Wire the parts either using the 'wire' button, or 'Ctrl+E')
- Place a simulation block in our case 'DC': *Components → simulations → dc simulation*
- Label wires to calculate voltages of give nodes: *Insert → Wire Label (or 'Ctrl+L') – <type/confirm name>*
- N.B. if you haven't already  $\rightarrow$  save the schematic: File  $\rightarrow$  Save (as) (or 'Ctrl+S') $\rightarrow$  <type descriptive name>

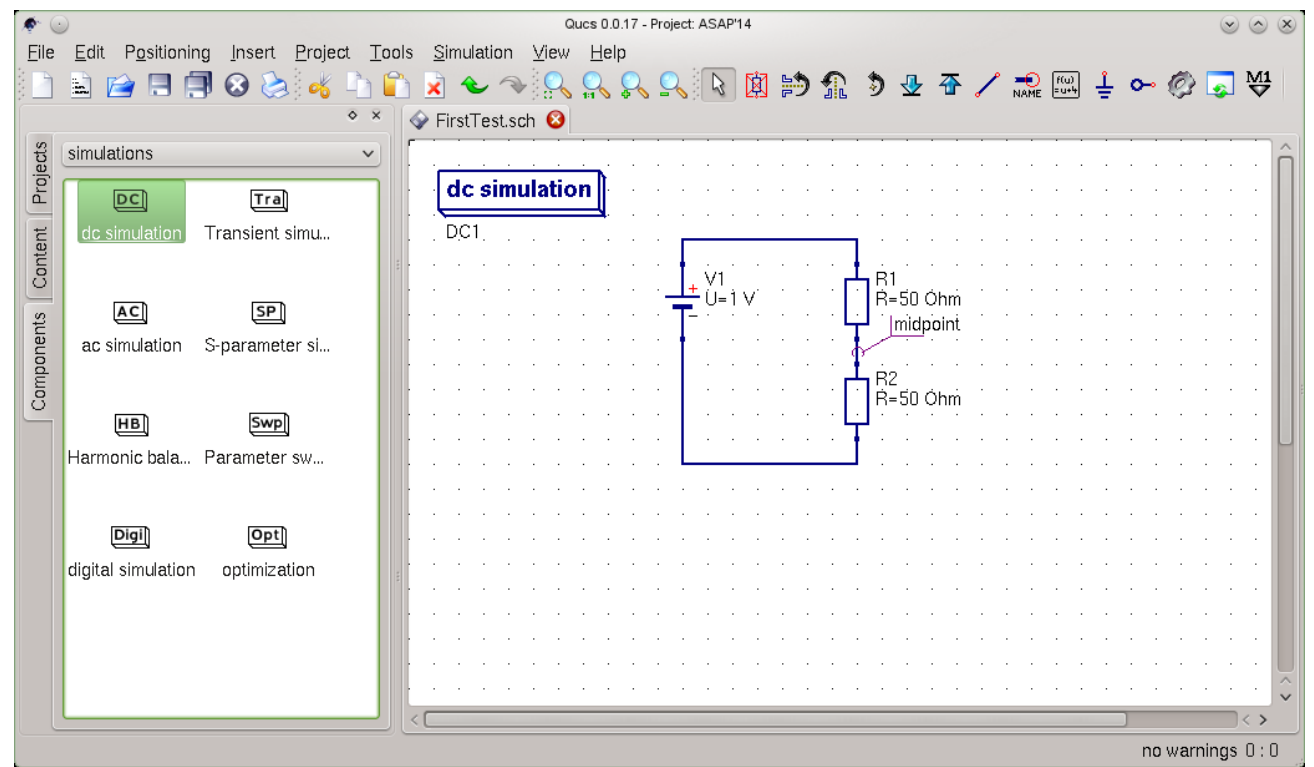

- Issue a Simulation: *Simulation → Simulate* (or 'F2')
	- This opens a new panel (<name>.dpl) which can house the results and opens the 'Components→diagrams' sub-panel on the left (you can switch back and forth with 'F4') (you may change this via 'File  $\rightarrow$  Document Settings  $\rightarrow$  'open data display ...' check-box)
- You can add e.g. a table and select (double-click) the nodes for which the currents and voltages have been calculated (here: 'V1.I' & 'midpoint.V')

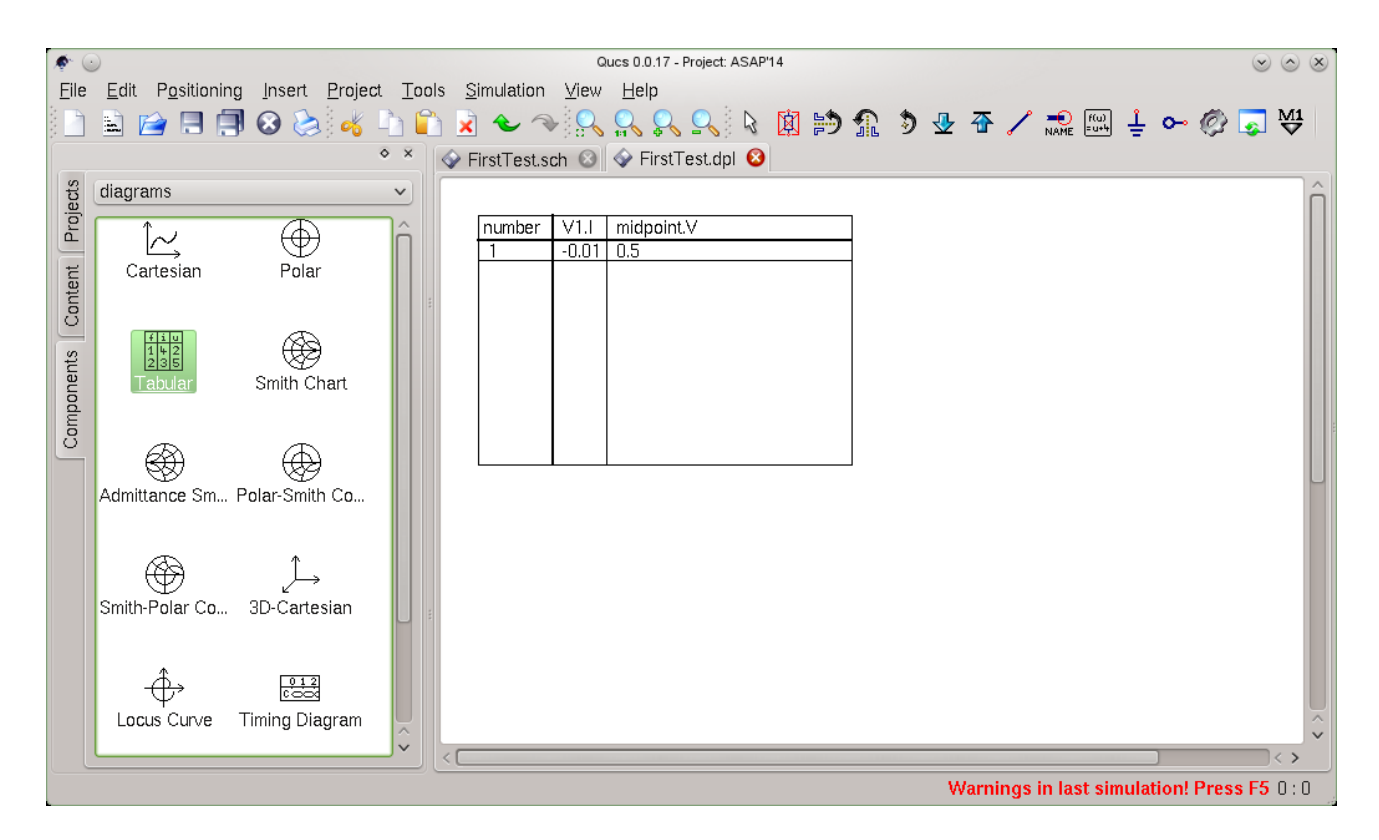

#### Available dataset items

- Depending on the type of simulation performed you find the following types of items in the dataset:
	- *node*.V DC voltage at node *node*
	- *name*.I DC current through component *name*
	- *node*.v AC voltage at node *node*
	- *name*.i AC current through component *name*
	- *node*.vn AC noise voltage at node *node*
	- *name*.in AC noise current through component *name*
	- *node*.Vt transient voltage at node *node*
	- *name*.It transient current through component *name*
	- $-$  S[1,1]  $-$  S-parameter value
- N.B. Please note that all voltages and currents are peak values and all noise voltages are RMS values at 1Hz bandwidth

- Additional functions:
	- read & write data to file
	- execute octave (matlab) scripts
	- (simple) equations
	- ... extend missing functionality (i.e. it's open-source)
- Equations:
	- $-$  ... = PlotVs(<variable a>, <variable b>, ...)
	- $-$  ... = dB(<variable a>) or ... = a\*b
	- … = Time2Freq(<variable y>, <time vector>)
	- variables/component value definition  $\rightarrow$  useful if you e.g. want to test two scenarios – just disable ('Ctrl+D') the equation set that isn't in use
- More detailed info:
	- $-$  Help  $\rightarrow$  Tutorials  $\rightarrow$  Equations.pdf
	- $-$  Help  $\rightarrow$  Tutorials  $\rightarrow$  Functions.pdf

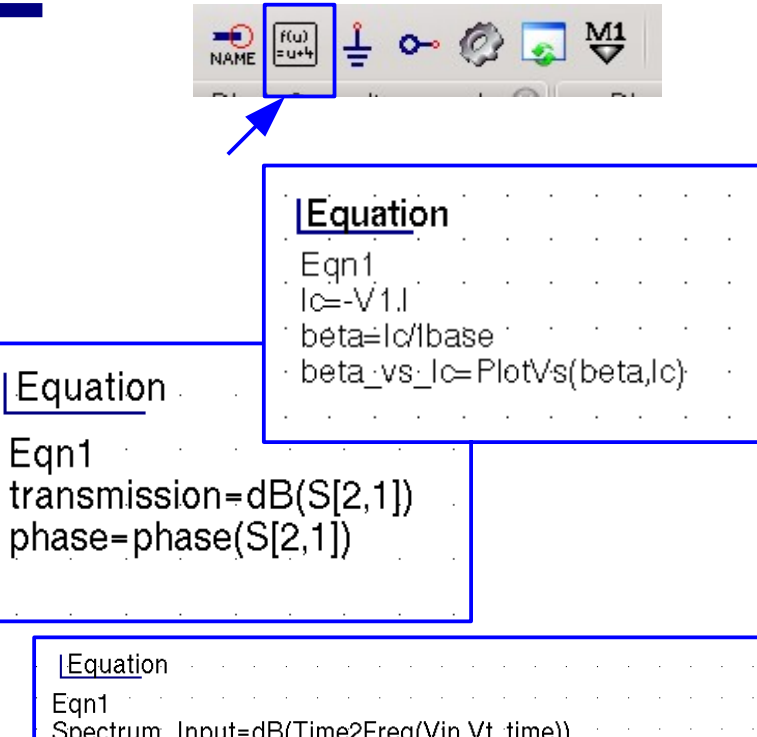

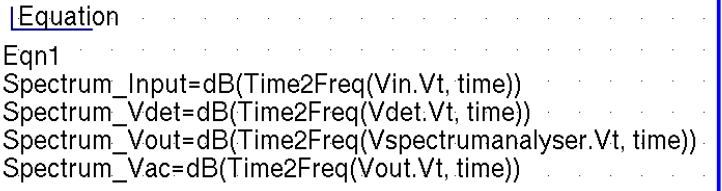

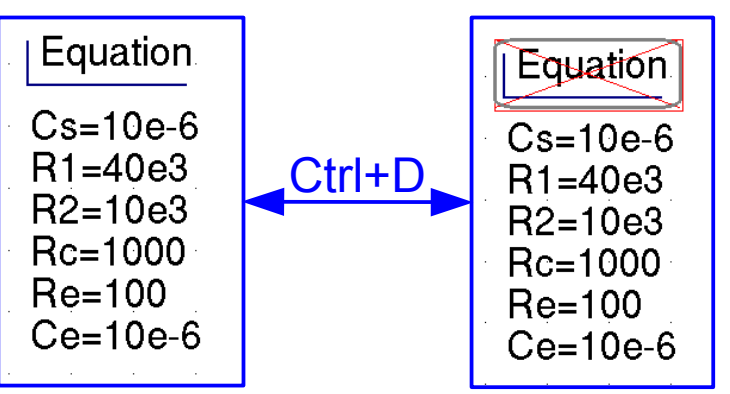

## **Qucs – Resonant Circuit**

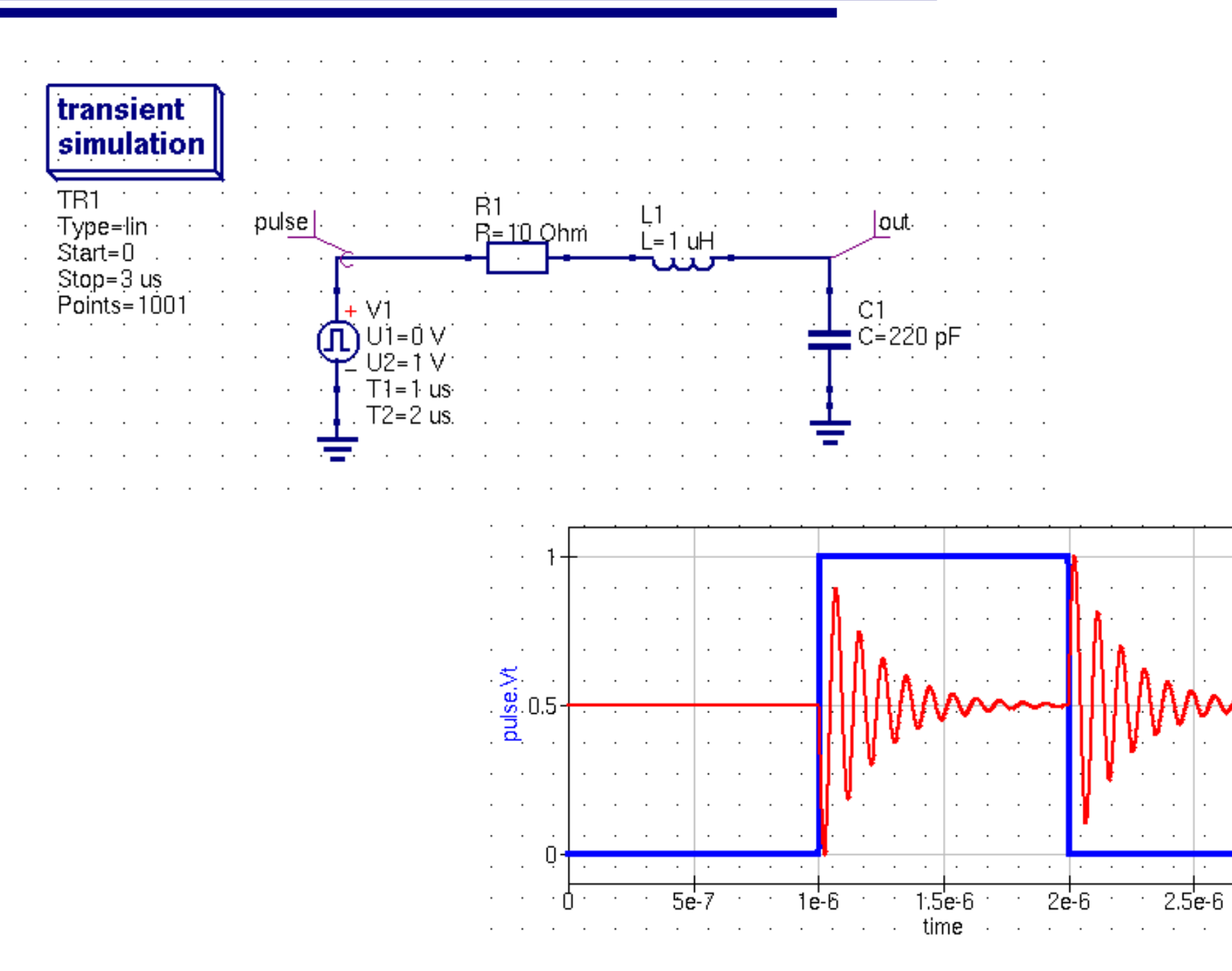

∩∩

-0.01

 $3e-6$ 

## **Qucs – AC Simulation**

- … going to be used more frequently during RF tutorial
	- N.B. Noise simulation needs to be manually enabled: ac simulations  $\rightarrow$  'Properties' tab  $\rightarrow$  Noise = <yes/no> (optional: 'display in schematic')

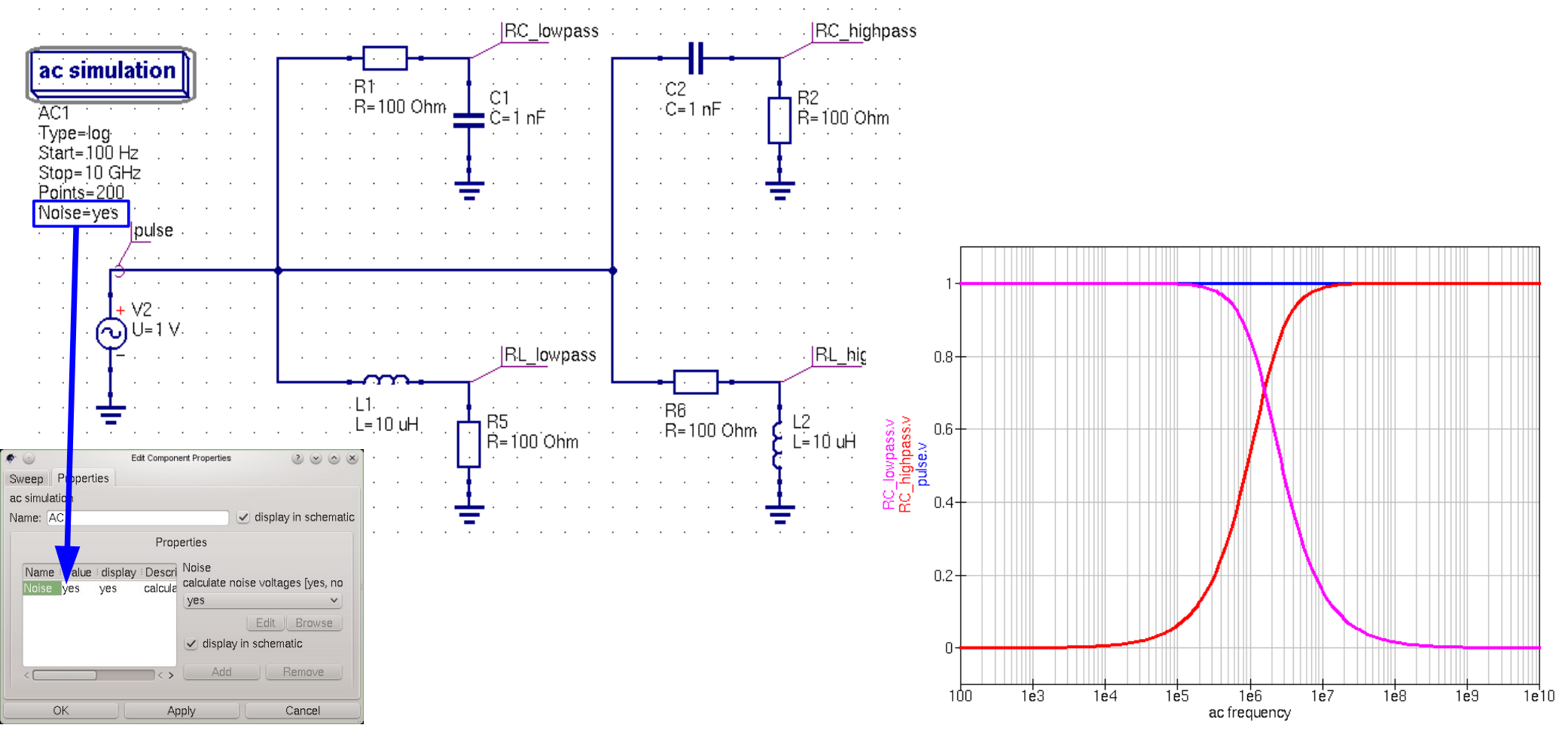

Parameter sweeps – can be also cascaded鱼

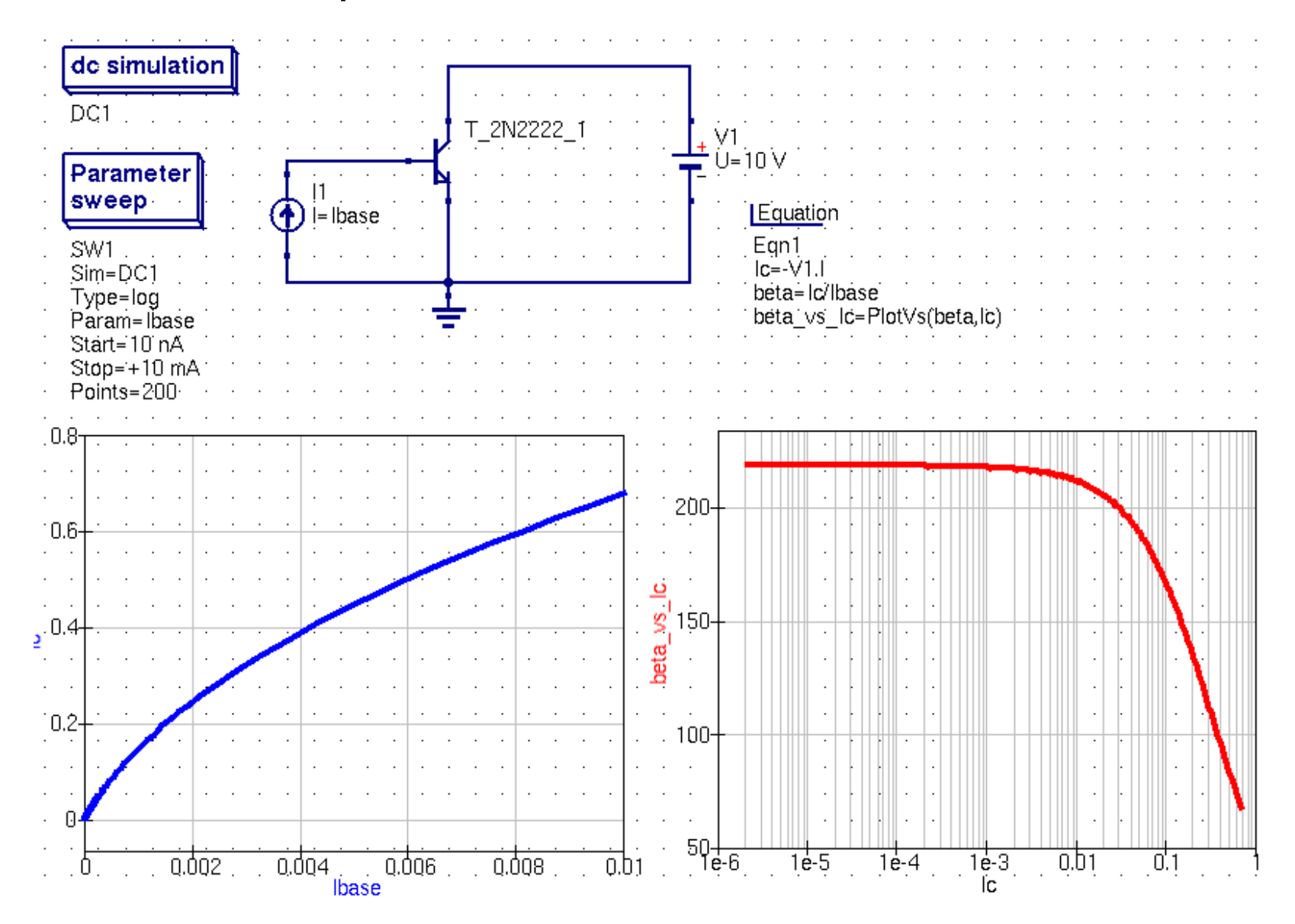

Electronics for Pedestrians, ASAP'14 – ACAS School for Accelerator Physics, Melbourne, [Ralph.Steinhagen@CERN.ch,](mailto:Ralph.Steinhagen@CERN.ch) 2014-01-13

# **S-Parameter Simulation – Bode Plot (guided)**

This will be more discussed during the RF tutorial

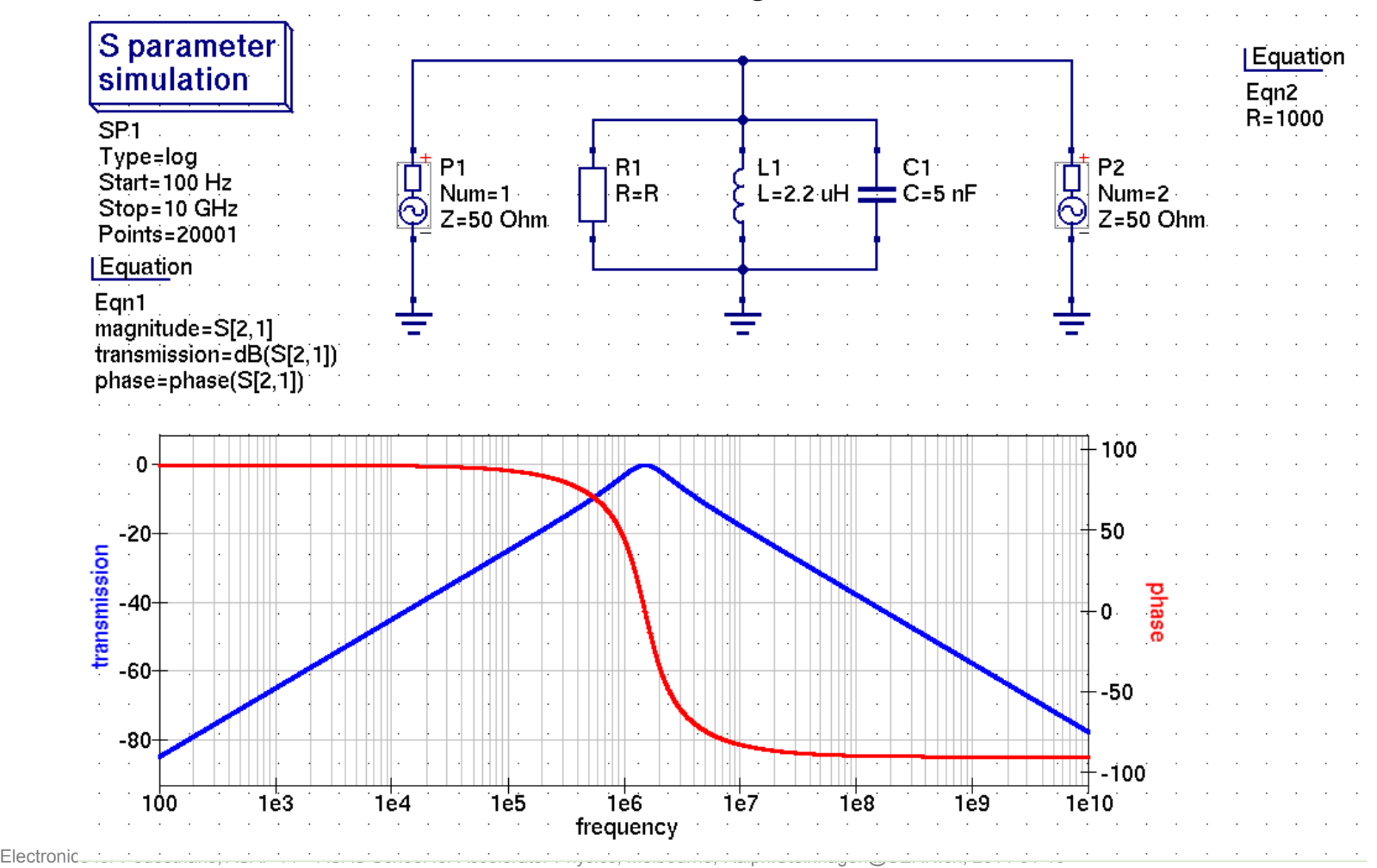

#### **Exercises – your turn**

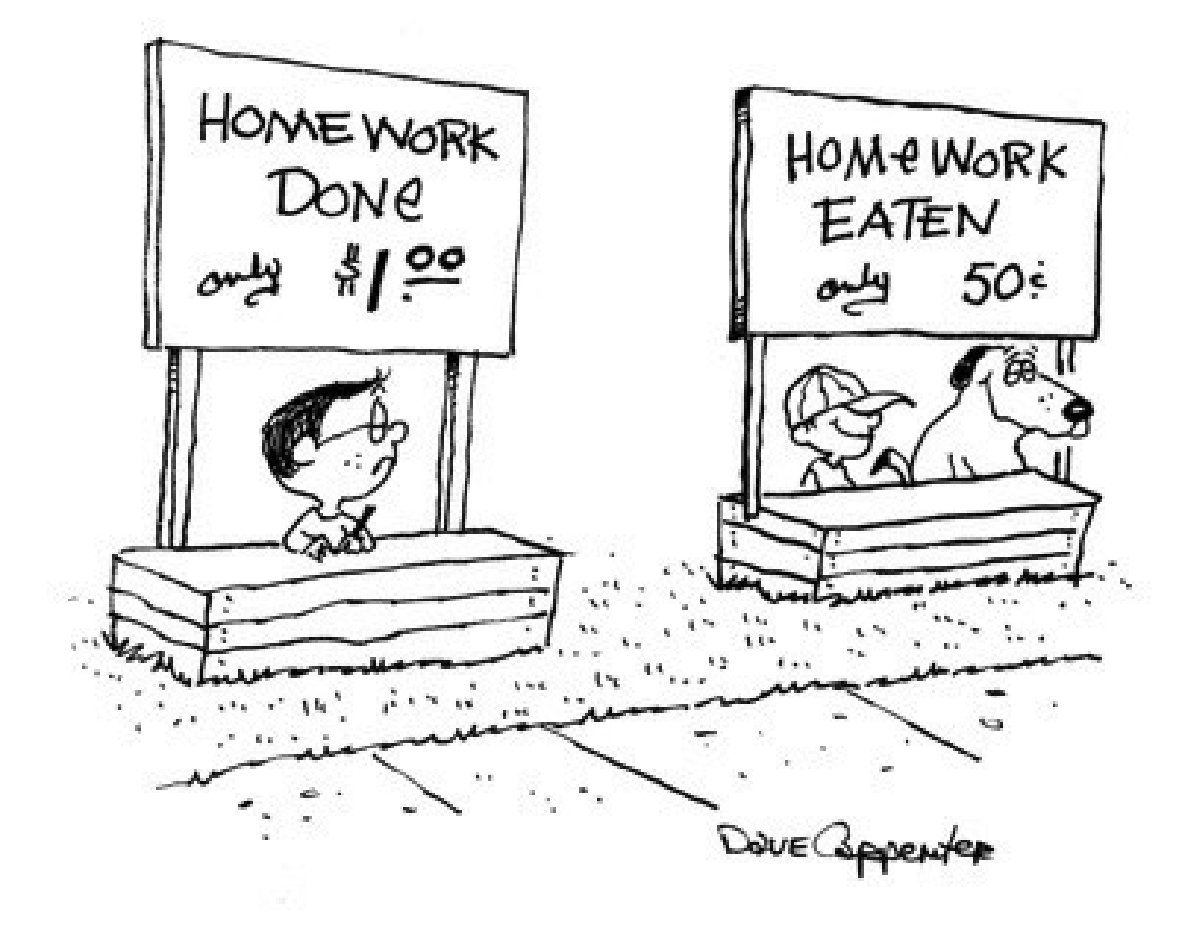

#### **Exercise I**

- Get acquainted with Qucs Repeat the examples for the RC and RL high- and low-pass filters
	- a) Simulate and plot the transient response.
	- b) Simulate and plot (Bode) the frequency response
	- c) Can you make a band-pass out of R, C, and Ls?
	- d) Discuss the results

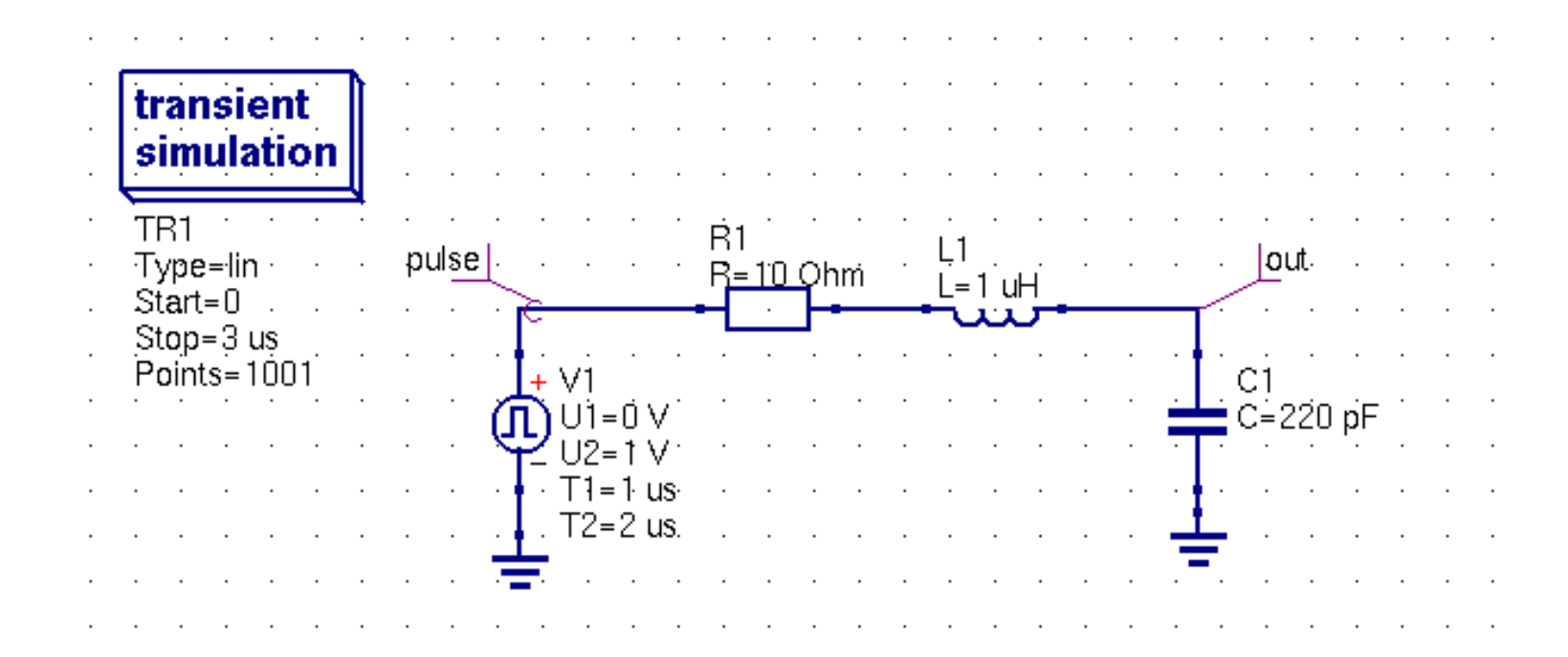

#### **Exercise II**

- A frequency generator (Z<sub>i</sub> = 50 Ω) is connected to a lossy LC resonator.
	- N.B. This type of structure is important for discussing cavities, impedances and beam instabilities.
	- a) You have seen the magnitude response for the circuit. Derive the corresponding phase response as a function of ω,  $\omega_{_0}$ , and ζ.
	- "Construct" a parallel RLC resonance circuit schematic with L=2.2 uH, C=5 nF, and R being variable (N.B. use 'Parameter Sweep')..
	- a) Calculate the resonance frequency for  $R = 0\Omega$ .
	- b) Plot and calculate the quality factor Q for R = 0.1, 1, 2, 10, 20, ... $\Omega$  (N.B. use 'Parameter Sweep').
	- c) Discuss the results.

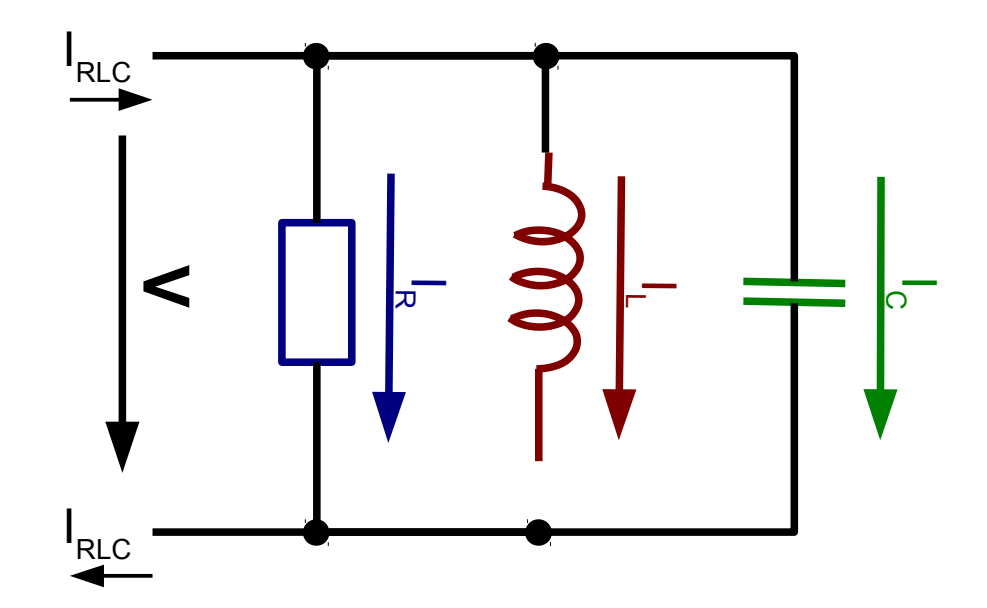

## **Exercise III**

- We want to study minute 'betatron motion'\* at the Australian Synchrotron (circumference≈216 m).
	- Construct a notch filter that suppresses the first revolution lines and main RF frequency (assume: f<sub>rF</sub>=500 MHz) using only passive components. N.B. There is more than one option!
	- Find the optimal values that would do the job.
		- Somebody mentioned to you that most components are only available for a limited number of values. Find the canonical component values that would match your ideal filter response best.
		- Compare your solution with the real-world R, L, C components including the discussed parasitics.
	- Discuss the pro's, con's and limitations of your solution.

#### \*These are small transverse oscillations of the electron bunches as they circulate around the machine.

- Re-use your RLC resonant circuit from exercise II.
	- a) Simulate the transient response to an AC source operating at the LC resonance frequency, and while being
		- switched-on (let the transient stabilise), and
		- subsequently switched-off.
	- b) What are your observations when you increase or decrease the quality factor of the resonance?
	- What impact might this have on e.g. bunch-by-bunch diagnostics?